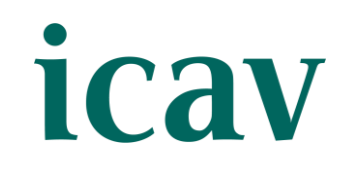

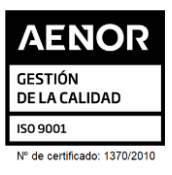

# **CONFERENCIA**

Ilustre Colegio de Abogados de Valencia FPE-06/03a3 - Ed. 1 (05.10.23) [1/2]

# LA PRUEBA TECNOLÓGICA E ILICITUD DE LA PRUEBA EN EL PROCESO LABORAL

#### **O R G A N I Z A D O P O R L A S E C C I Ó N D E D E R E C H O L A B O R A L Y L A A J A V D E L I C A V**

#### **P R E S E N C I A L Y S T R E A M I N G**

#### **A U L A S E D E I C A V , P L A Z A T E T U Á N 1 6**

#### • **O B J E T I V O**

Analizar en profundidad la licitud e ilicitud de la prueba tecnológica en el proceso laboral.

#### • **P O N E N T E**

**D. JUAN GIL PLANA**. – Profesor titular de Derecho del Trabajo y de la Seguridad Social. Magistrado suplente Sala de lo Social de la Audiencia Nacional.

#### • **I M P O R T E**

**25€** - Colegiados/as ICAV con más de 5 años de colegiación.

**20€** - Colegiados/as ICAV con menos de 5 años de colegiación, Jubilados/as con 20 años o más de ejercicio profesional acreditados en el ICAV, [Asociados/as ICAV](https://www.icav.es/ver/18418)

**50€ -** Otros profesionales.

### • **I N S C R I P C I Ó N**

La inscripción se efectuará a través de la página web del colegio [www.icav.es](https://abogacia-my.sharepoint.com/personal/departamentodeformacion_icav_es/Documents/Escritorio/Javi/MODELOS%20PROGRAMA/DISEÑO%20PROGRAMAS/www.icav.es) en el apartado de formación, [Oferta Formativa](http://es.icav.es/ver/35/oferta-formativa-icav.html)

- **INSCRIPCIÓN**: Personal e intransferible, no pudiéndose realizar sustitución total o parcial, en caso de no poder asistir deberá causar baja en la forma prevista.
- **BAJA**: Deberá comunicarse a [formacion2@icav.es,](mailto:formacion2@icav.es) antes de las 48 horas anteriores al inicio de la formación. Transcurrido dicho plazo, cualquier anulación no dará derecho a devolución del importe abonado.
- **OPCIÓN PRESENCIAL:** Obligatorio acreditarse al inicio de cada sesión. Se acreditará asistencia solo a los que se encuentren correctamente inscritos, tal como se describe en el apartado INSCRIPCIÓN habiendo asistido a la totalidad del curso.
- **OPCIÓN STREAMING**: Deberá quedar constancia de la conexión desde el inicio a la finalización de la sesión, debiendo acumular el 100% de las horas previstas.

En la inscripción deberá seleccionar la modalidad elegida en el desplegable bien **PRESENCIAL** o **STREAMING**. Asegure la elección antes de validar la inscripción.

**Si al realizar la matriculación, no se recibe el correo electrónico que confirma la inscripción, rogamos se ponga en contacto con el departamento de formación.**

#### • **P O R U N A F O R M A C I Ó N D E C A L I D A D**

#### **7 D E N O V I E M B R E D E 2 0 2 3 D E 1 6 : 3 0 A 1 8 : 3 0 ( 2 H )**

Ilustre Colegio de Abogados de Valencia FPE-06/03a3 - Ed. 1 (05.10.23) [2/2]

# icav

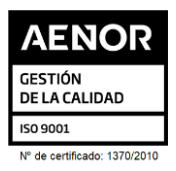

- **DOCUMENTACIÓN Y MATERIAL:** En el caso de que los ponentes faciliten alguna documentación, esta se remitirá por correo electrónico con posterioridad a la celebración del acto formativo, siempre y cuando den su consentimiento.
- **CERTIFICADO:** Se certificará el seguimiento de la conferencia si se cumple el seguimiento descrito en los puntos anteriores. Podrán descargarlo a partir del **5º día tras finalización del curso**. La descarga la podrá realizar de la siguiente manera:

**Colegiados/as** deberán acceder a la web del ICAV [\(www.icav.es\)](http://www.icav.es/) a través de **ACCESO COLEGIADAS/OS** con su usuario y contraseña, clicar en el cajetín **Gestión Personal**, pinchar sobre el cajetín cursos del colegiado.

▪ El seguimiento streaming del curso se realizará a través de la plataforma Adobe Connect. Desde el Departamento de formación del ICAV, se le remitirá, al correo electrónico que ha registrado en su inscripción, un email con la URL de la conferencia, el usuario, la contraseña y las instrucciones para poder acceder, la misma mañana de la celebración del curso.

**Asociados/as ICAV** deberán acceder a la web del ICAV [\(www.icav.es\)](http://www.icav.es/) a través de **ACCESO ASOCIADAS/OS** con su usuario y contraseña, clicar en el cajetín de FORMACIÓN, pinchar en el apartado **Certificados Colegiales** donde nuevamente les pedirá usuario y contraseña, elegir del desplegable **"certificados de formación"** y clicar en acceder.

**No colegiados/as** en la web del ICAV [\(www.icav.es\)](http://www.icav.es/) deberán clicar en el Menú **FORMACIÓN**, dentro encontrarán un cajetín llamado Certificados No [Colegiadas/os,](https://www.icav.es/ver/26161/certificados-no-colegiados.html) clicar en el cajetín y seguir las instrucciones del tutorial.

## • **C O N E X I Ó N S E M I N A R I O ( S O L O S T R E A M I N G )**

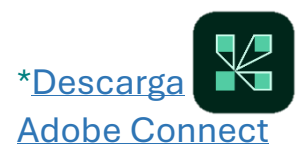